RAT

## **RAT v1.1 User Guide (Windows Version)**

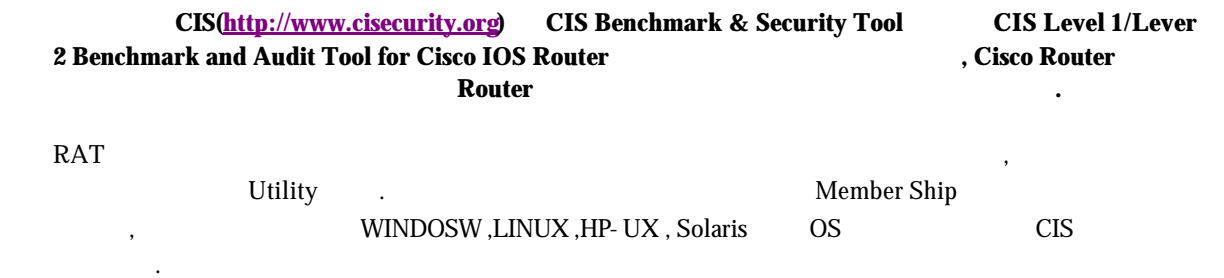

v **RAT** 설치하기 위한 사전 준비 도구

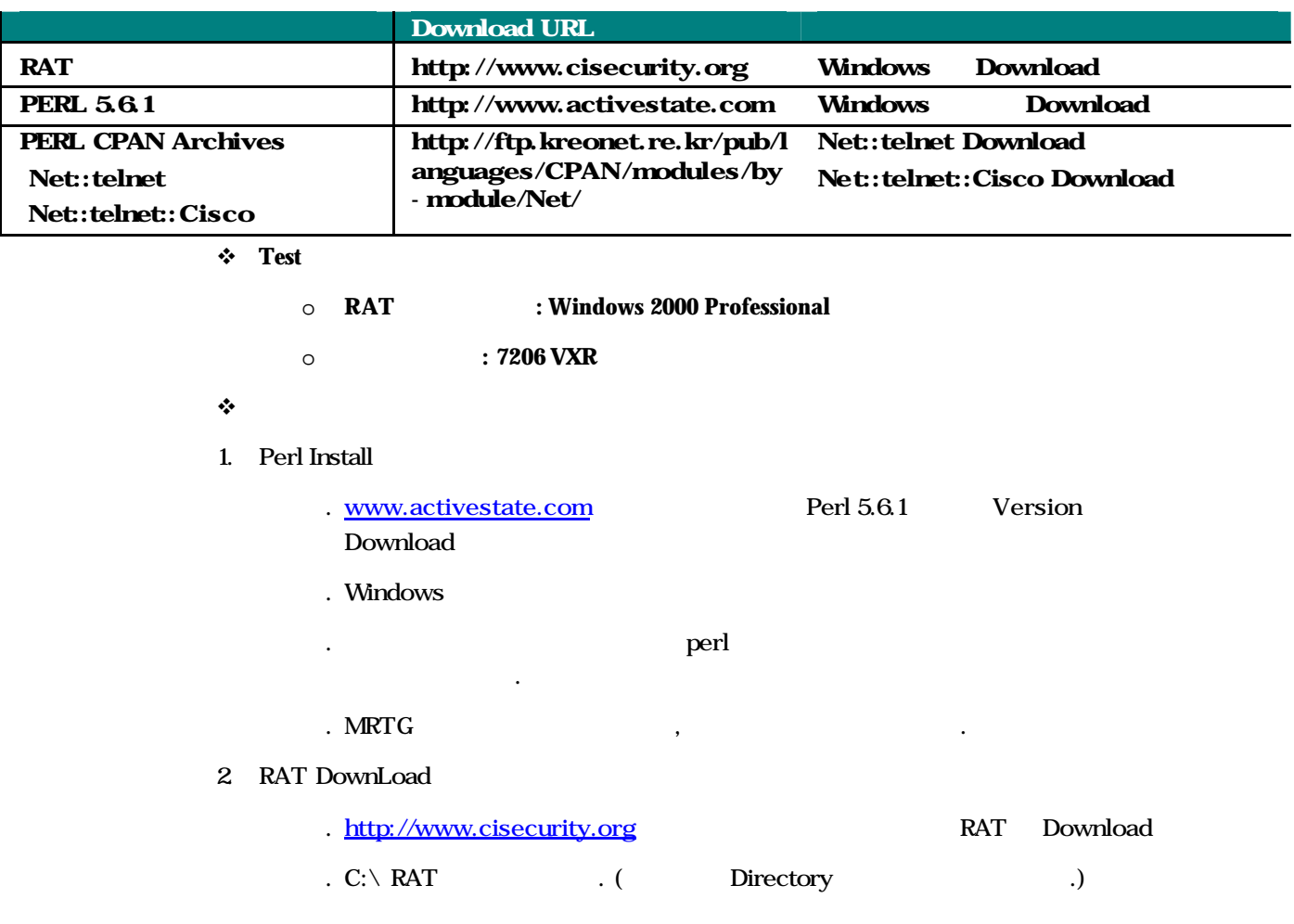

**Cisco Systems Korea** Copyright © 2002 Cisco Systems, Inc. All rights reserved. Page 1 of 1

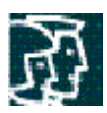

## 3 Perl CPAN Archive

- . http://ftp.kreonet.re.kr/pub/languages/CPAN/modules/by-module/Net/ Net::telnet, Net::telnet:Cisco CPAN Module Download
- . Download CPAN Module RAT Directory Directory
- . Activestata Perl Pakage Manager (PPM) CPAN Module Install < > Dos Prompt ppm install Net-telnet, ppm install net-telnet-cisco
- . Winmake ? perl winmake.pl

압축해제 시킨다.

4. RAT (ncat config)

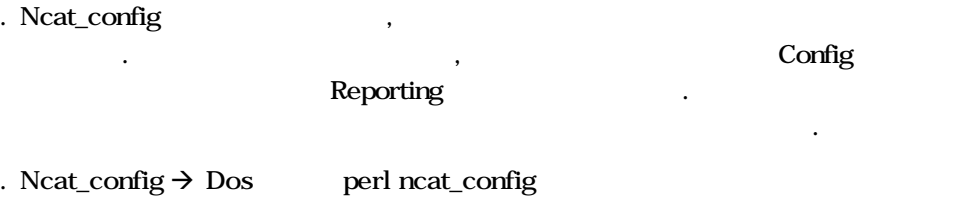

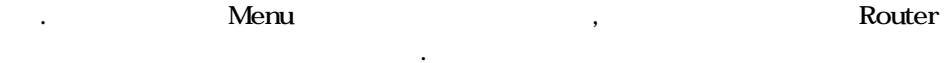

 $<$ Dos  $>$ 

C:\rat\rat-1.1\bin>perl ncat\_config

ncat\_config: Reading c:\rat\bin/etc/ncat.conf.MASTER Please answer the questions below about your network and router configuration. Type ? to get a short explanation of any parameter. If you are unsure about what value to give for a parameter, hit RETURN to take the default value. Select types of optional rules to be applied: ncat\_config: Apply rules for class use\_multiple\_ntp\_servers [no] ? y ncat\_config: Apply rules for class exterior\_router [no] ? y ncat\_config: Apply rules for class tacacs\_aaa [no] ? ncat\_config: Apply rules for class localtime [no] ? y ncat\_config: Skipping class "gmt". It is incompatable with "localtime". ncat\_config: Apply rules for class snmp [no] ? y ncat\_config: Apply rules for class exterior\_router\_with\_2nd\_if [no] ? y

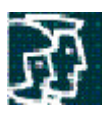

Change default configuration values:

ncat\_config: Enter value for local\_acl\_num\_egress [181] ?

ncat\_config: Enter value for local\_acl\_num\_ingress [180] ?

ncat\_config: Enter value for local\_acl\_num\_vty [182] ?

ncat\_config: Enter value for local\_address\_internal\_netblock\_with\_mask [192.168.1.0 0.0.0.255] ? 188.188.100.5 0.0.0.255

ncat\_config: Enter value for local\_address\_loopback [192.168.1.3] ? ?

Help for local value :

? he IP address of this router's loopback interface (if any)

Default value is: 192.168.1.3

ncat\_config: Enter value for local\_address\_loopback [192.168.1.3] ? n

ncat\_config: Enter value for local\_address\_ntp\_host [1.2.3.4] ? n

ncat\_config: Enter value for local\_address\_ntp\_host\_2 [5.6.7.8] ? n

ncat\_config: Enter value for local\_address\_ntp\_host\_3 [9.10.11.12] ?

ncat\_config: Enter value for local\_address\_syslog\_host [192.168.1.3] ?

ncat\_config: Enter value for local\_address\_telnet\_acl\_block\_with\_mask [192.168.1.0 0.0.0.7] ? ?

Help for local value :

? he LAN address and netmask for the hosts permitted to telnet to the router.

Default value is: 192.168.1.0 0.0.0.7

ncat\_config: Enter value for local\_address\_telnet\_acl\_block\_with\_mask [192.168.1.0 0.0.0.7] ? 188.188.200.5 0.0.0.255

ncat\_config: Enter value for local\_address\_telnet\_acl\_host [192.168.1.254] ? ?

Help for local value :

? he IP address of the host permitted to telnet to the router.

Default value is: 192.168.1.254

ncat\_config: Enter value for local\_address\_telnet\_acl\_host [192.168.1.254] ?

ncat\_config: Enter value for local\_exec\_timeout [5 0] ?

ncat\_config: Enter value for local\_external\_interface [Ethernet0] ?

ncat\_config: Enter value for local\_external\_interface\_2 [Ethernet1] ?

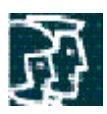

ncat\_config: Enter value for local\_gmt\_offset [0] ?

ncat\_config: Enter value for local\_loopback\_num [0] ?

ncat\_config: Enter value for local\_timezone [GMT] ?

ncat\_config: Writing  $c:\nabla\mathbf{r}$  bin/etc/ncat.conf...Done.

ncat\_config: Now examine c:\rat\bin/etc/ncat.conf.

ncat\_config: Edit c:\rat\bin/etc/ncat.conf.MASTER and rerun ncat\_config if not satisfactory.

## 5 Reporting

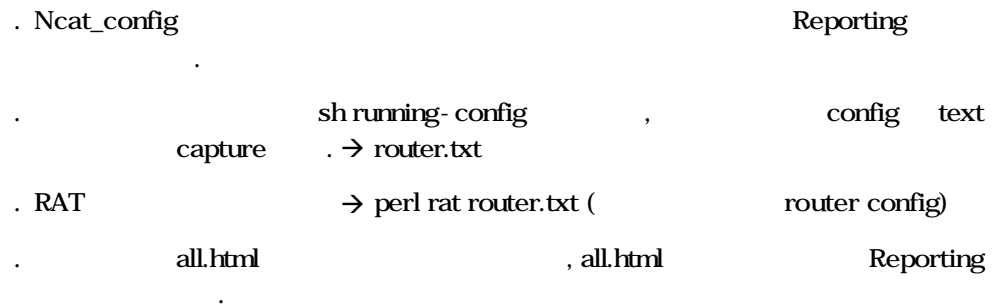

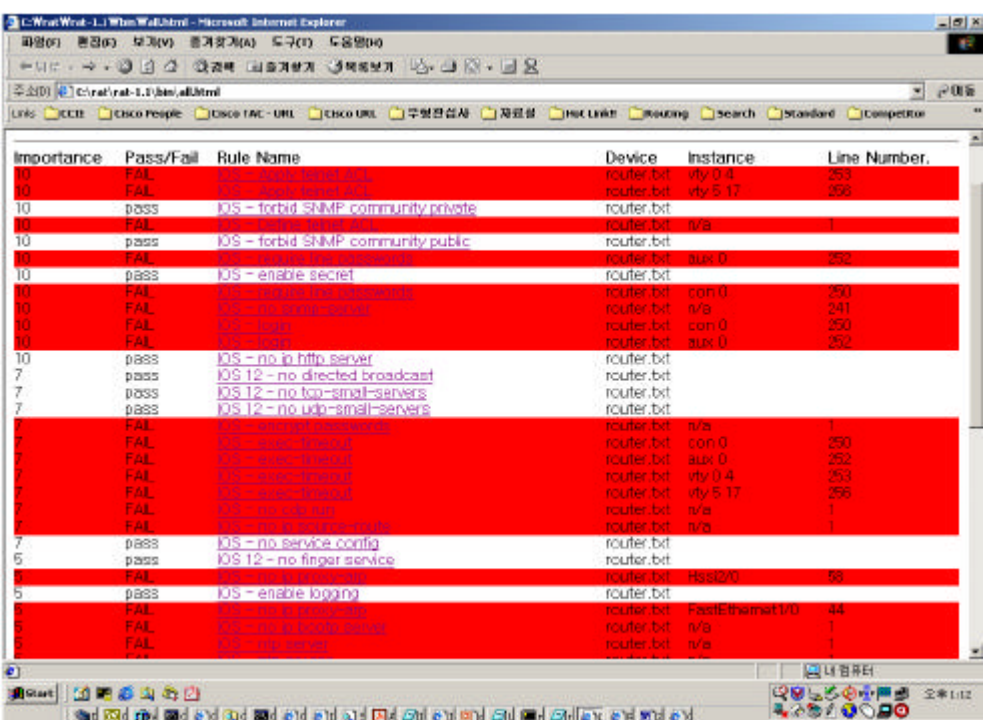

붉은 색이 보안 설정이 미비한 부분이고, 흰색이 보안 설정이 완벽하게 부분이다.

**Cisco Internal Use Only** Copyright © 2001 Cisco Systems, Inc. All rights reserved. Page 4 of 4

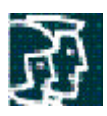

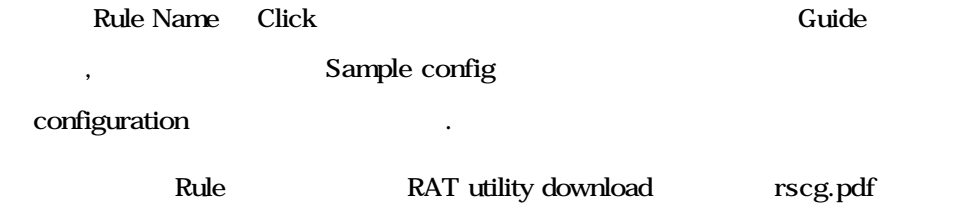

참조하기 바란다.

**Cisco Internal Use Only** Copyright © 2001 Cisco Systems, Inc. All rights reserved. Page 5 of 5

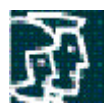

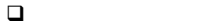

. RAT Rule Level (Certcc Korea  $)$ 

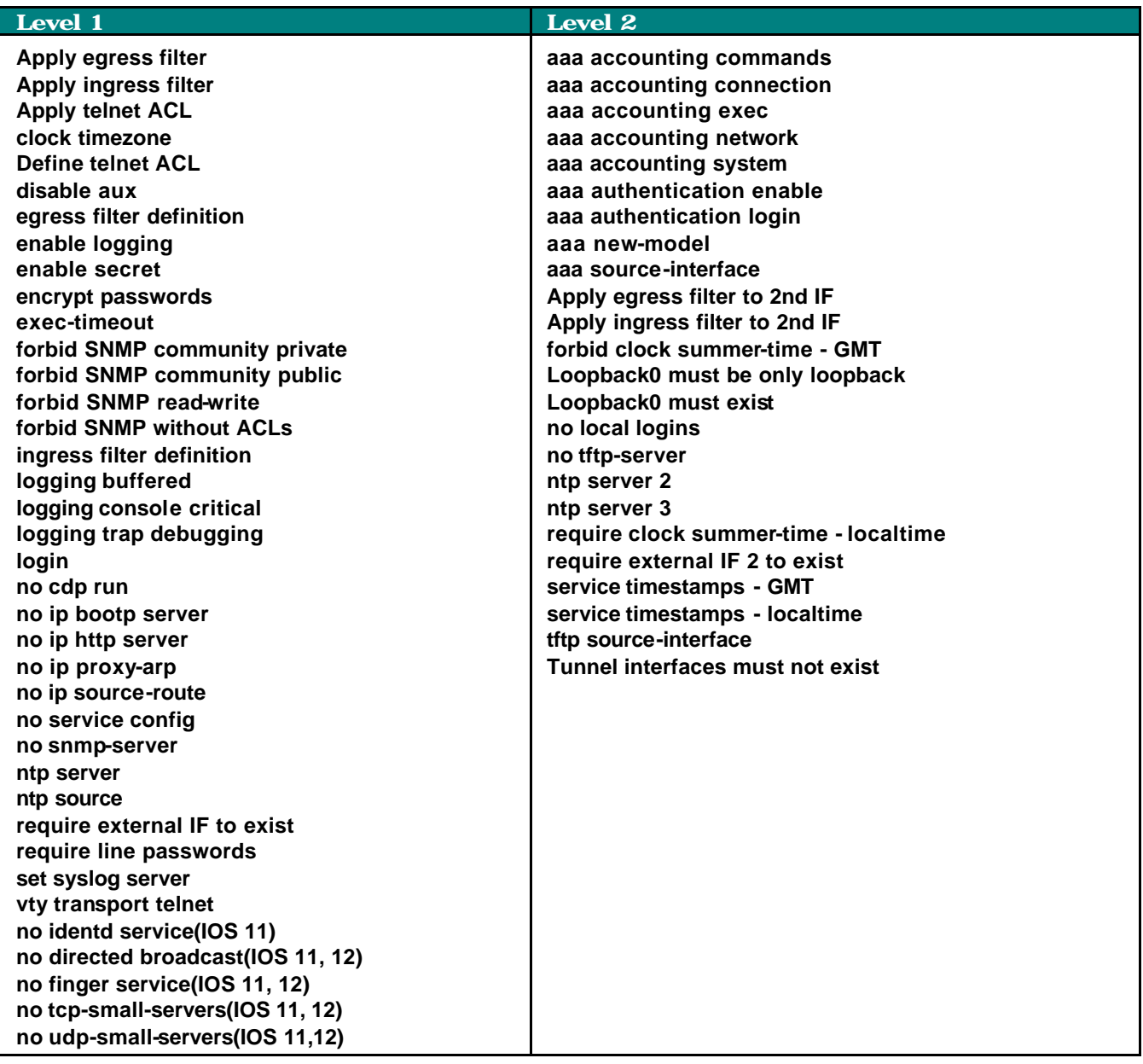

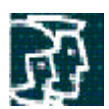

## .  $RAT$

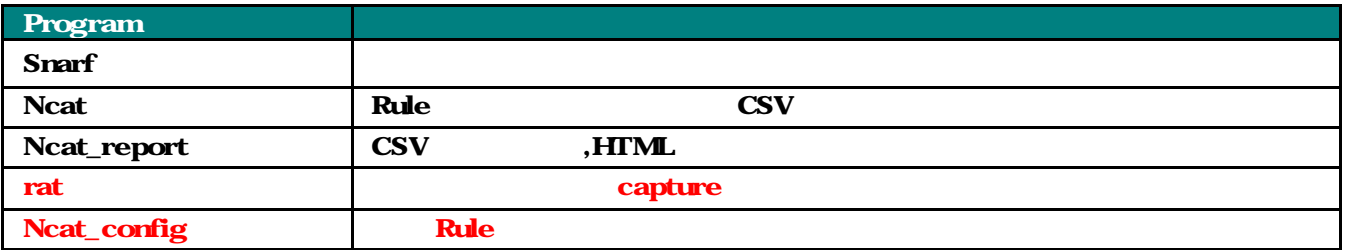

Reference Site

http://nsa2.www.conxion.com/cisco/download.htm

http://www.cisco.com/warp/public/707/21.html

http://www.cymru.com/~robt/Docs/Articles/secure - ios-template.html

http://www.cisco.com/warp/public/707/advisory.html

http://www.cisecurity.org

http://www.kisa.or.kr

http://www.certcc.or.kr (Unix Guide )